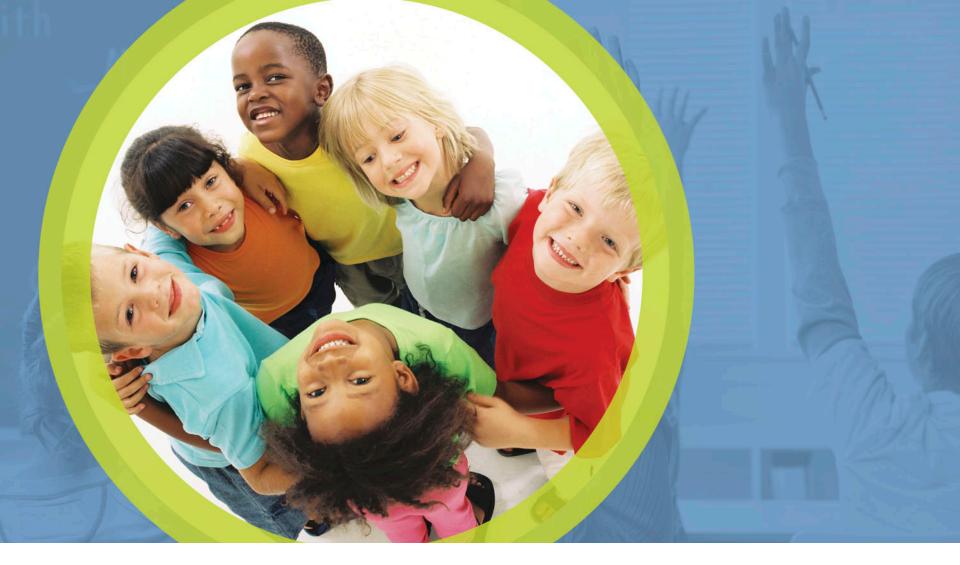

## **Procurement Review: Phases 2 and 3**

Mark Richards, Garrett Contizano,

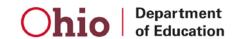

# What are the Phases of a Procurement Review?

Phase 2: Vendor Selection

Phase 1: Procurement Table Phase 3: Corrective Actions

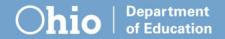

## **Vendor Selection Process**

Receive Vendor Selection Notice

Upload supporting documents

Notify the lead reviewer

Review documents

Sponsor steps

### **Vendor Selection Notice**

Lead reviewer selects vendors from SFA Procurement Table for further review

Sends Vendor Selection Notice to superintendent, treasurer and food service director

# How do I know which vendors are selected?

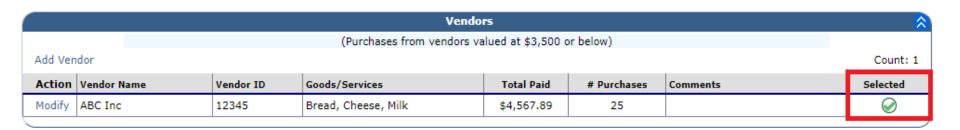

Under each vendor type on the **SFA Procurement Table**, the red X in the selected column will show as a green check mark for vendors that have been selected for further review.

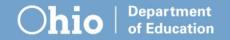

# How do I know which vendors are selected?

| Action        | Description                                   |
|---------------|-----------------------------------------------|
| View   Modify | Review Information                            |
| View   Modify | Sponsor Contact Information                   |
| Detail        | SFA Procurement Table Staff: (3) Vendors: (4) |
| Detail        | Review Forms Vendors Selected for Review: (4) |
| View   Modify | Corrective Action Documents (0)               |
| View   Modify | Recommendation (0)                            |
| View   Modify | Commendations (0)                             |
| View   Modify | Technical Assistance (0)                      |
| Detail        | Review Attachments (3)                        |

Alternatively, the vendors selected for review can be found under the **Review Forms** section of the procurement review dashboard.

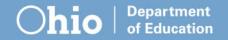

# How do I know which vendors are selected?

|   | Action        | Form                                 | Status |
|---|---------------|--------------------------------------|--------|
|   |               | Procurement Review (10)              |        |
|   |               | Sponsor Level (10)                   |        |
|   | View   Modify | 100 - General Procurement Procedures |        |
|   | View   Modify | Micro Purchases - All                |        |
|   | View   Modify | Small Purchases - All                |        |
|   | View   Modify | Formal Contracts - All               |        |
|   | View   Modify | FSMC - All                           |        |
|   | View   Modify | Processing Contracts - All           |        |
|   |               | Micro Purchase Vendors (1)           |        |
|   | View   Modify | ABC Inc                              |        |
|   |               | Small Purchase Vendors (1)           |        |
|   | View   Modify | UME Inc.                             |        |
|   |               | Formal Contracts Vendors (1)         |        |
|   | View   Modify | 123 Company                          |        |
| + |               | Processing Contracts Vendors (1)     |        |

In **Review Forms**, click the plus sign next to each vendor type. This will show vendors selected for review for each type.

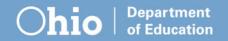

## **Review Questions**

| Action        | Form                                 | Status |
|---------------|--------------------------------------|--------|
|               | Procurement Review (10)              |        |
|               | Sponsor Level (10)                   |        |
| View   Modify | 100 - General Procurement Procedures |        |
| View   Modify | Micro Purchases - All                |        |
| View   Modify | Small Purchases - All                |        |
| View   Modify | Formal Contracts - All               |        |
| View   Modify | FSMC - All                           |        |
| View   Modify | Processing Contracts - All           |        |
|               | Micro Purchase Vendors (1)           |        |
| View   Modify | ABC Inc                              |        |
|               | Small Purchase Vendors (1)           |        |
| View   Modify | UME Inc.                             |        |
|               | Formal Contracts Vendors (1)         |        |
| View   Modify | 123 Company                          |        |
|               | Processing Contracts Vendors (1)     |        |
| View   Modify | Ohio Department of Education         |        |

Click **view** on any items to go to Review Questions for the vendor type.

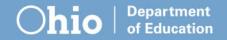

## **Review Questions**

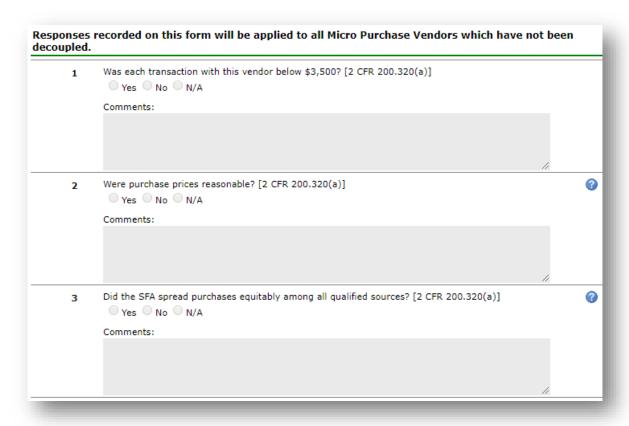

These are the questions the lead reviewer answers based on uploaded documents.

Sponsors cannot answer these questions.

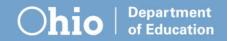

## Where to Start

#### Notes:

Write down selected vendors and their type.

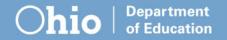

## Where to Start

#### Checklist:

From the vendor selection email or from the Ohio Department of Education website, print a copy of the Vendor Selection Checklist.

## Where to Start

#### **Uploads**:

- Gather the required documents for your selected vendors and upload to the Review Attachments.
- Include accurate descriptions of the file contents when uploading.

# **Supporting Documentation**

Small purchase documentation

Formal contract documentation

Food service management documentation

Micro purchase documentation

Supporting Documentation

Processing contract documentation

## Micro Purchases

## Receipts/Invoices

- Sample of three to four invoices or receipts throughout the school year
- Reviewers may request more as needed

### **Small Purchases**

#### Solicitation documents

- Any communications (emails, letters, documents) sent to vendors that describe what you are looking to buy and requirements to do business
- Any responses

#### Evaluation documentation

- Description of criteria used to judge responses to the solicitation
- Comparison of responses received

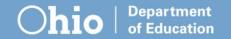

### **Small Purchases**

#### Award notification

 Any notice sent to solicited vendors accepting offers, if applicable

#### Supporting purchase documentation

 Three to four invoices or receipts chosen randomly throughout the year

#### Copy of contract

 A complete copy of any contract or purchase agreement formed, if applicable

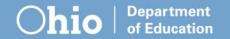

## **Formal Contracts**

#### Solicitation documents

- Invitations bid or request for proposals published or sent to vendors that describe what you are looking to buy and requirements to do business
- Any responses to the solicitations

#### Cost price analysis documentation

 Estimate of expected costs created prior to the invitations to bid or requests for proposals

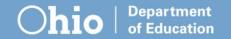

## **Formal Contracts**

#### Public advertisement

- Proof of payment to publishers for advertisement
- Copy of the advertisement as published

#### **Evaluation documentation**

- Criteria used to judge invitations to bid
- Rubric used to judge requests for proposals showing all vendors' scores

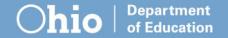

## **Formal Contracts**

#### Award notification

 Any notice sent to solicited vendors accepting offers; if applicable

#### Copy of contract

- A complete copy of the contract formed
- A complete copy of any amendments made to the contract
- A complete copy of any costs, discounts, rebates or credits applied to the contract
- A complete copy of any contract renewals

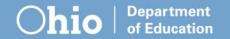

# Food Service Management Company

Requires all of the same documentation as formal contracts

Solicitation documents

Cost price englysis decumentation

Cost price analysis documentation

Public advertisement

**Evaluation documentation** 

Award notification

Copy of contract

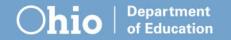

## **Processing Contracts**

Requires all of the same documentation as formal contracts and food service management company contracts with the addition of

#### Draw down by manufacturer report

Report showing source of processed products

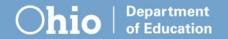

# **Notify the Lead Reviewer**

Once you have uploaded all of your supporting documents for the selected vendors, contact your lead reviewer.

Your lead reviewer's name is available on the Procurement Review Dashboard.

**Review Details** 

Review Type: Procurement

Review Form Set: Procurement Review v1

Lead Reviewer: Fox, Munch

Review ID:

Status:

13352 Open

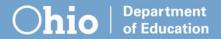

# **Next Steps**

Lead Reviewer

Requests additional documentation or reviews/issues findings.

## Phase 3

Phase 3: Corrective Actions

Phase 2: Vendor Selection

Phase 1: Procurement Table

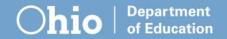

## **Corrective Action Process**

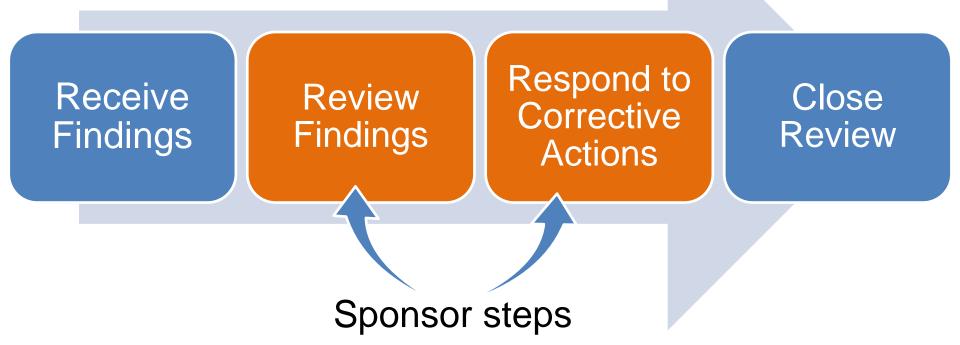

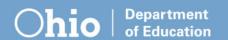

# Where to View Findings

| Action        | Description                                   |
|---------------|-----------------------------------------------|
| View   Modify | Review Information                            |
| View          | Sponsor Contact Information                   |
| Detail        | SFA Procurement Table Staff: (3) Vendors: (4) |
| Detail        | Review Forms Vendors Selected for Review: (4) |
| View Modify   | Corrective Action Documents (1)               |
| View          | Recommendation (0)                            |
| View          | Commendations (0)                             |
| View          | Technical Assistance (0)                      |
| Detail        | Review Attachments (3)                        |

Findings and corrective actions are available in the **Corrective Action Documents** section of the procurement review dashboard.

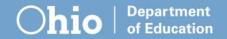

# Where to View Findings

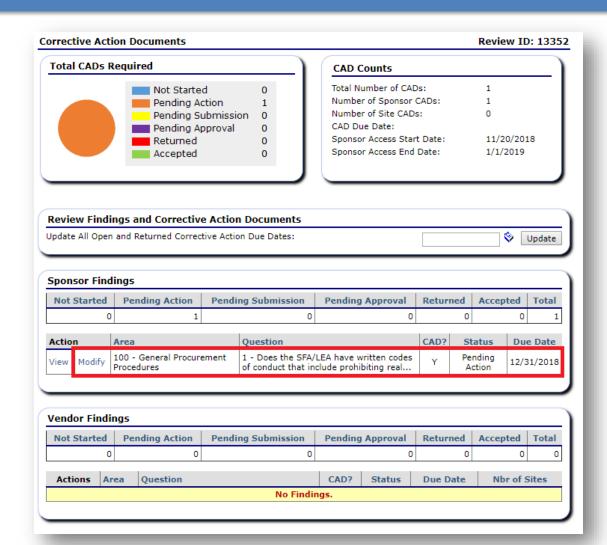

Individual findings can be viewed from the **Sponsor Findings** section.

Select **Modify**next to each
finding to read a
full description of
the issue.

# **Definition of Findings**

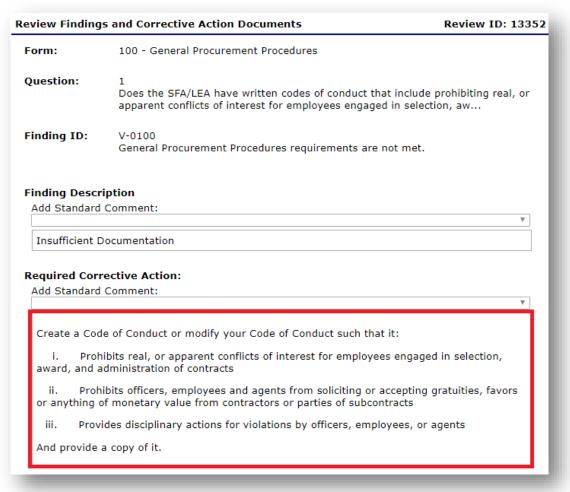

Findings describe a problem found with the procurement process or documentation provided.

They also outline required corrective actions, which are steps the sponsor must take to address the issue.

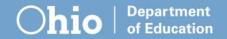

# Responding to Findings

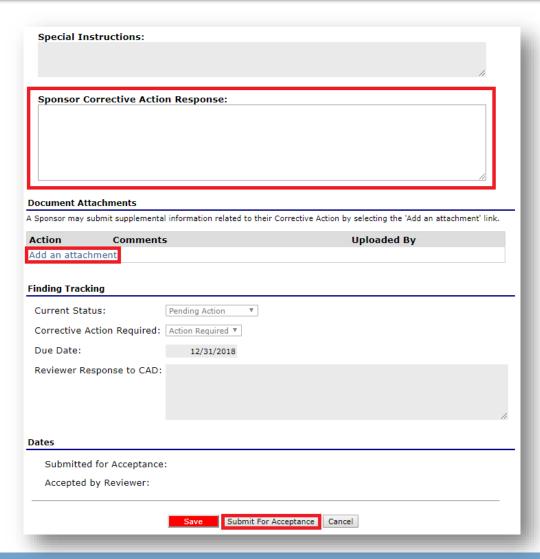

Enter responses in the Sponsor Corrective Action Response at the bottom of the page.

Responses can either be typed in or uploaded in a document (preferred).

Submit for Acceptance when complete.

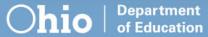

# **Notify the Lead Reviewer**

Once you have uploaded all of your supporting documents for the selected vendors, contact your lead reviewer.

Your lead reviewer's name is available on the Procurement Review Dashboard.

**Review Details** 

Review Type: Procurement

Review Form Set: Procurement Review v1

Lead Reviewer: Fox, Munch

Review ID: 13352

Status: Open

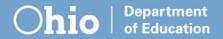

# **Next Steps**

The Lead Reviewer

Requests additional documentation or reviews and closes the findings.

### Close the Review

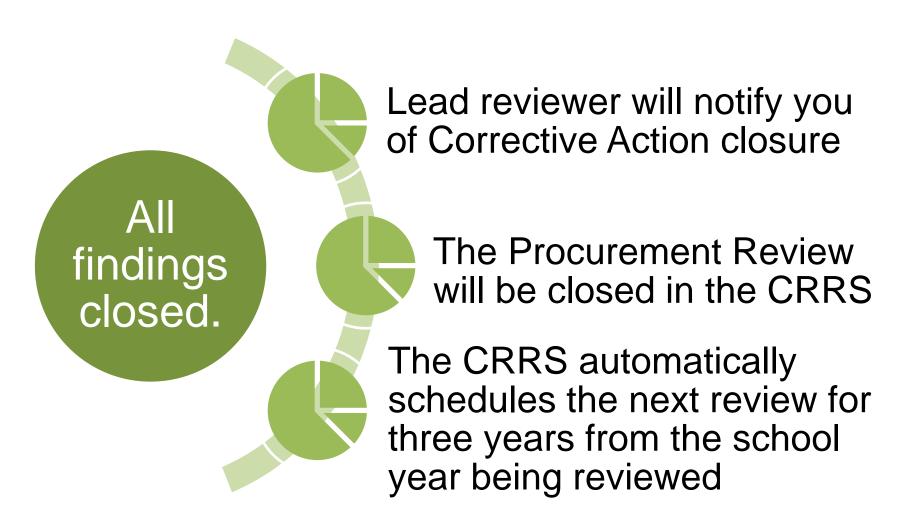

## **Questions?**

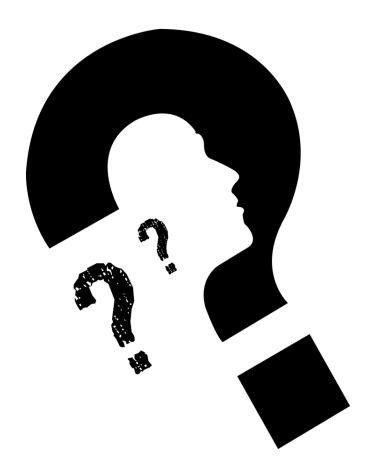

# Office of Integrated Student Supports

25 S. Front Street, Mail Stop 303 Columbus, OH 43215 (614) 466-2945

Garrett.Contizano@education.ohio.gov

Justin.Chapman@education.ohio.gov

Aditi.Naik@education.ohio.gov

Mark.Richards@education.ohio.gov

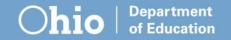

### Join the Conversation

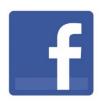

**OHEducation** 

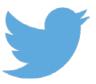

- @OHEducation
- @OHEducationSupt

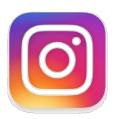

**OHEducation** 

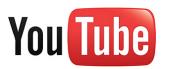

OhioEdDept

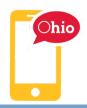

education.ohio.gov/text

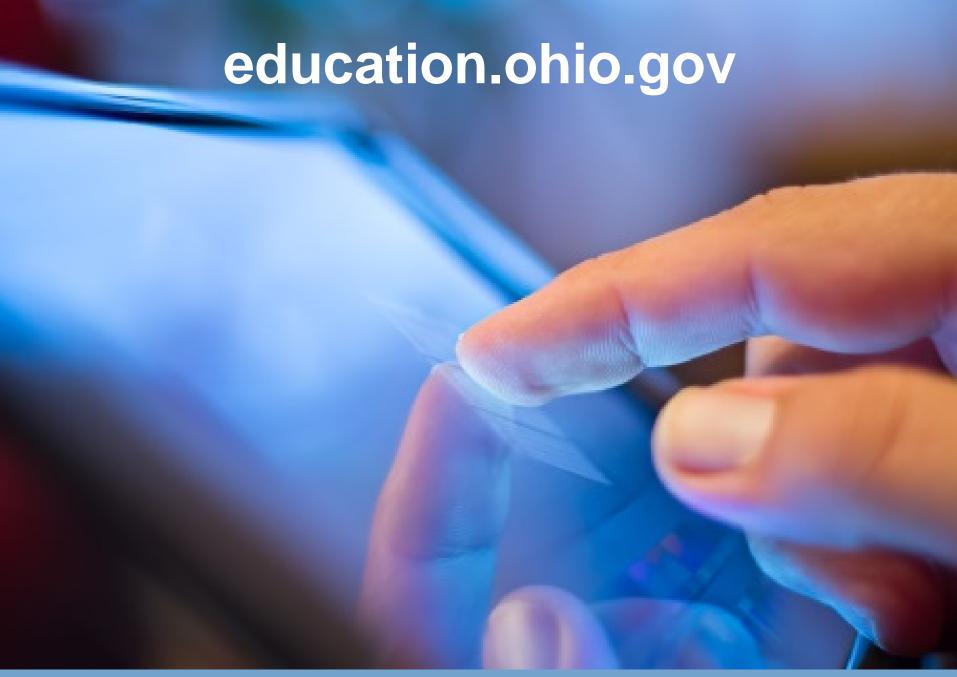